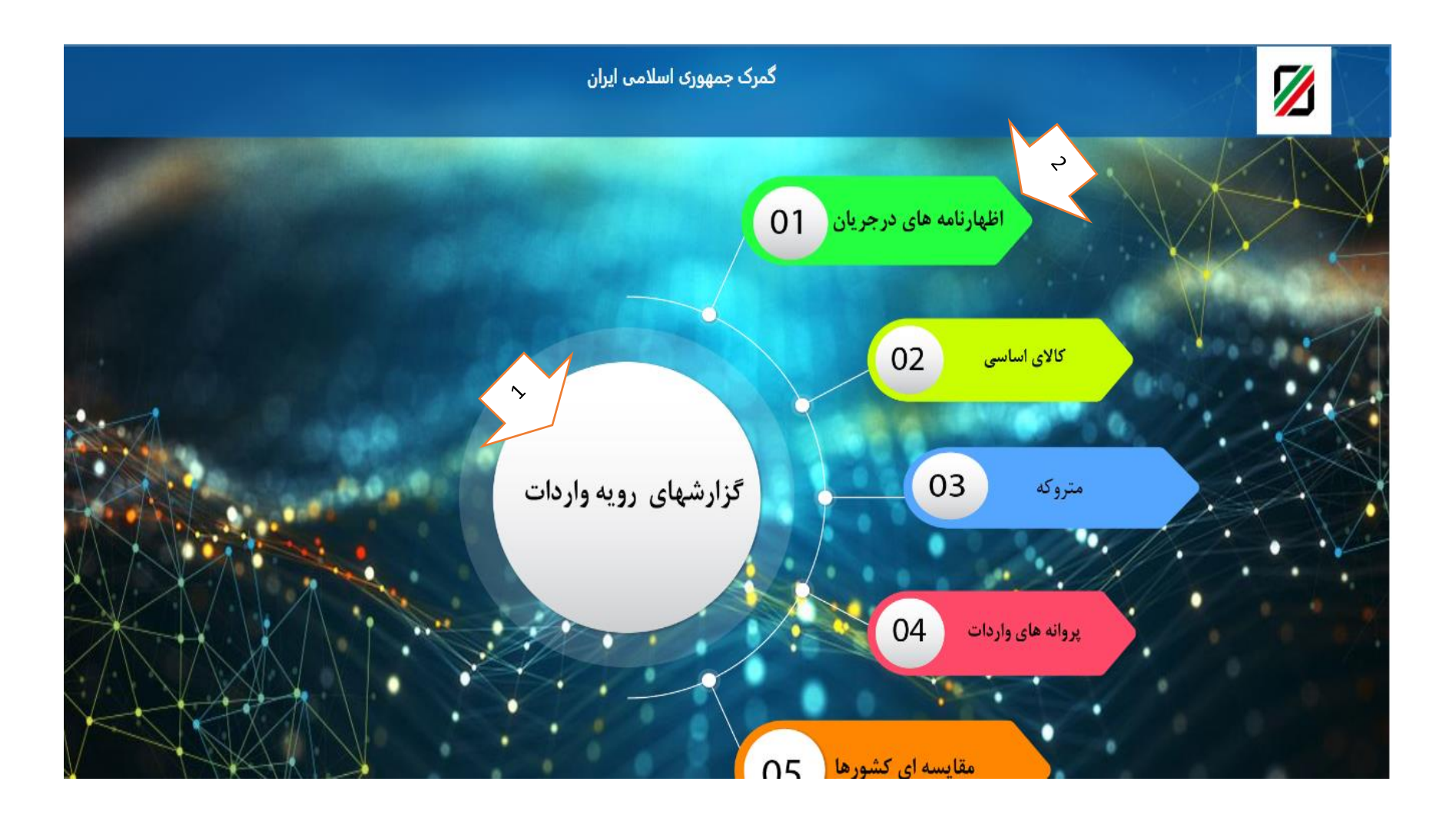

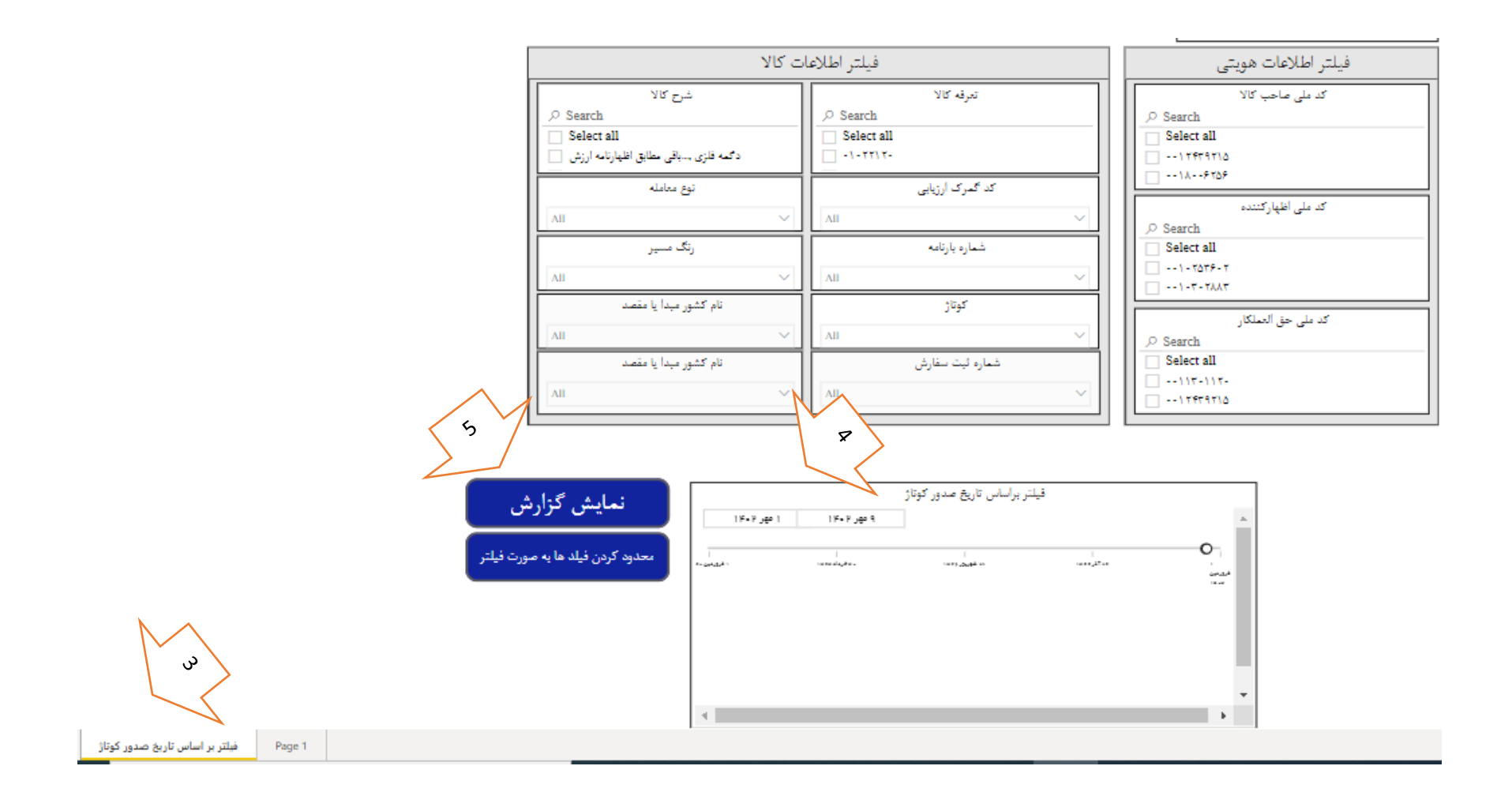

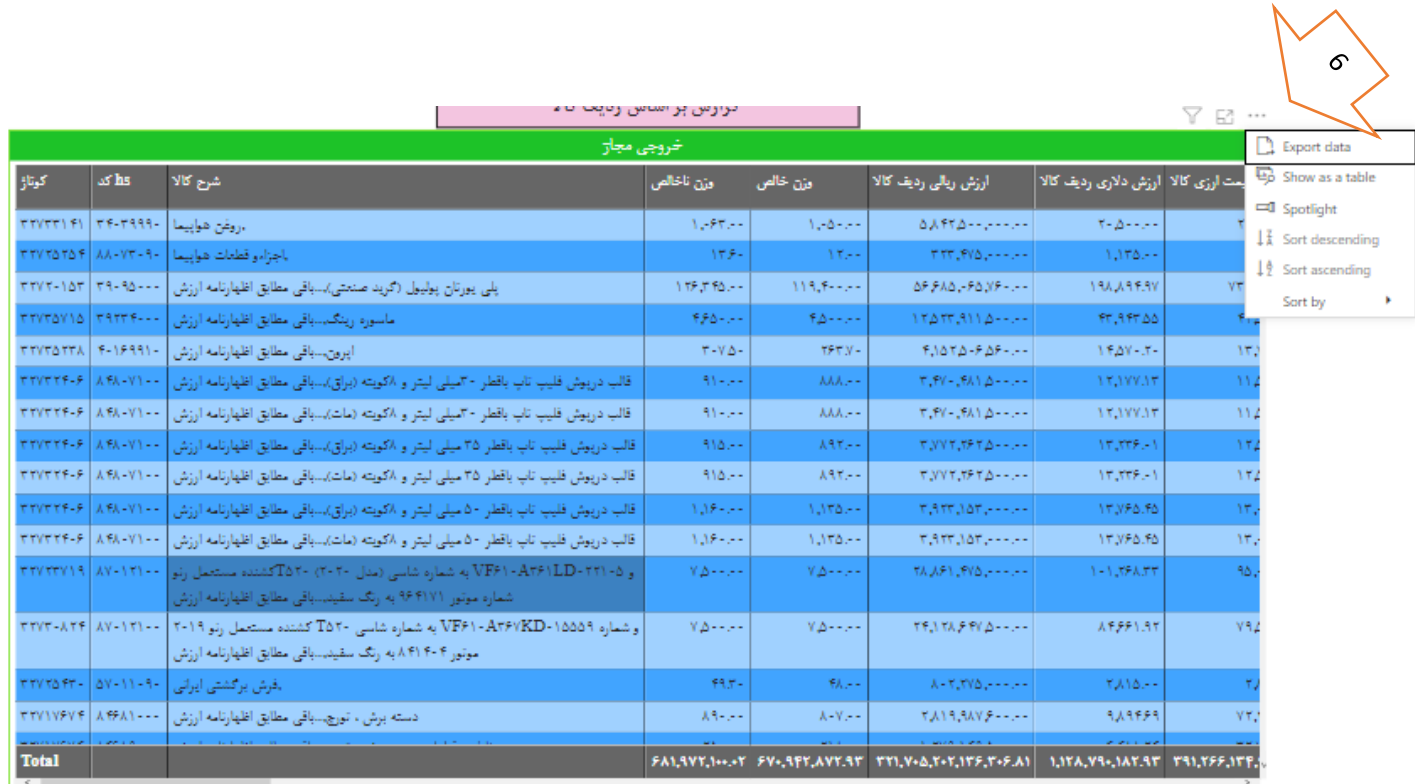

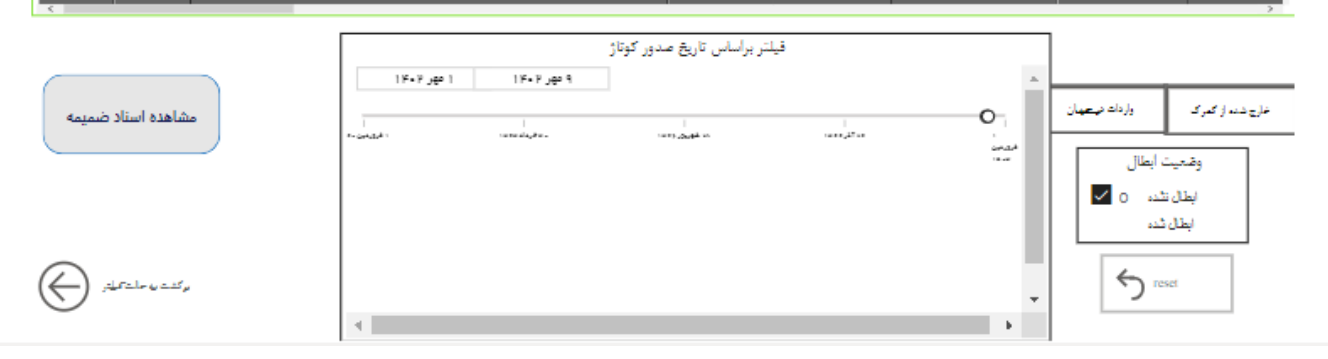

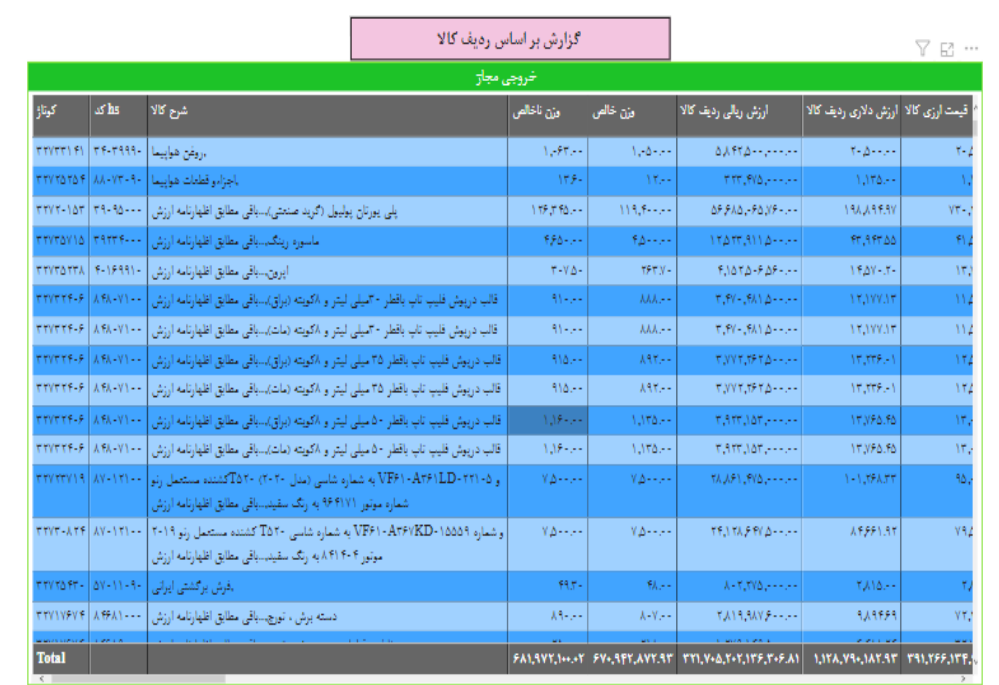

فيلتر براساس تاريخ صدور كوتاژ

.<br>Programa

وارداد فيتعهان

 $\mathbf{O}$ 

 $\frac{1}{2}$ 

 $\overline{\phantom{a}}$ 

المعاشر ووحد

غارج شده از گمرگ

وضعيت أبطال

 $\overline{\mathbb{V}}$ o abi أبطال شد

 $\overline{\mathfrak{h}^{\text{res}}}$ 

 $\lambda$ 

مشاهده أسنأد ضميمه

 $\mid$  F=F  $\mu$  and  $\mid$ 

المصنف

÷.

۹ مهر ۱۴۰۲

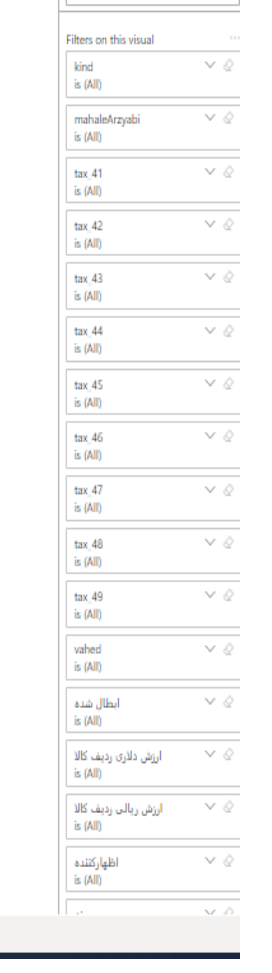

 $\bigoplus \text{ s.t. } \omega \in \mathcal{U}_p$ 

میلتر بر اساس تاریخ صدور کوتاژ  $\vert \rightarrow \vert$  Page 1

 $\rho$  Search

 $\nabla$  Filters

 $\overline{\phantom{a}}$ 

 $\overline{7}$ 

- **-1 انتخاب گزینه » گزارش پروانه های واردات«**
- **-2 انتخاب گزینه »گزارش اظهارنامه های درجریان«**
- **-3 انتخاب گزینه »فیلتر براساس تاریخ صدور کوتاژ«** 
	- **-4 تعیین بازه زمانی**
	- **-5 انتخاب گزینه »نمایش گزارش«**
	- **-6 اخذ خروجی گزارش در قالب گزارش اکسل**

**-7 فیلتر گزارش اخذ شده از سامانه CBI براساس تمامی فیلدهای موجود در اظهارنامه از قبیل : تعرفه، کوتاژ، گمرک ارزیابی** 

**کننده، گمرگ کارشناسی و ... و همچنین اخذ گزارش اظهارنامه های گروه کاالهای اساسی**